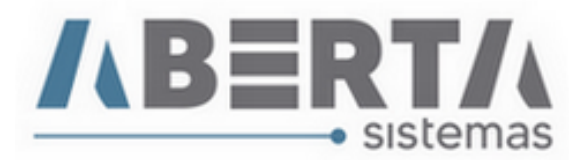

## **Atualização PTAX / Módulo Exportação**

1. Clique em Utilitário / Tabelas Siscomex / Web / PTAX

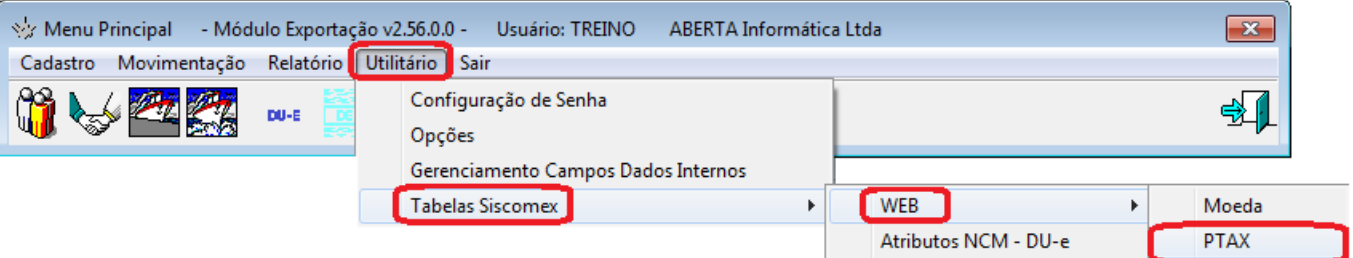

2. Pode optar por atualizar apenas uma moeda ou todas clicando no botão **">>",** pode informar um período de até 30 dias.

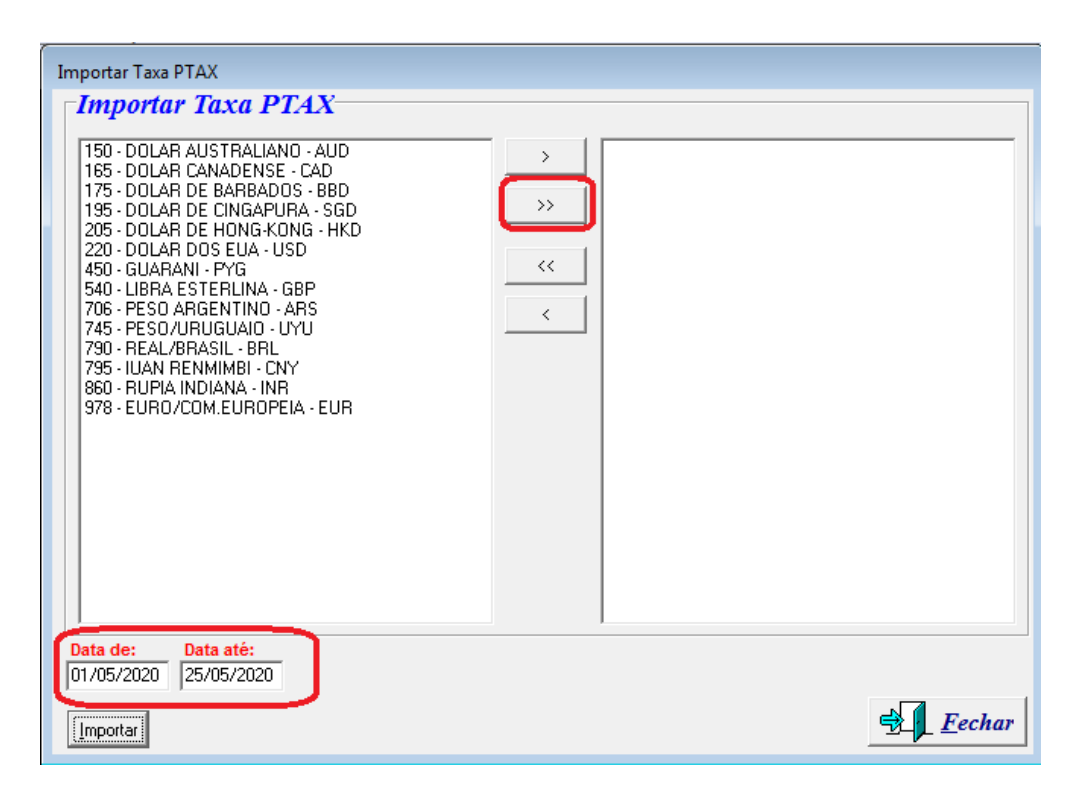

(Continua)

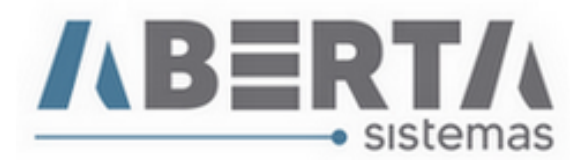

3. Após selecionar a moeda(s), selecione a data e clique em Importar.

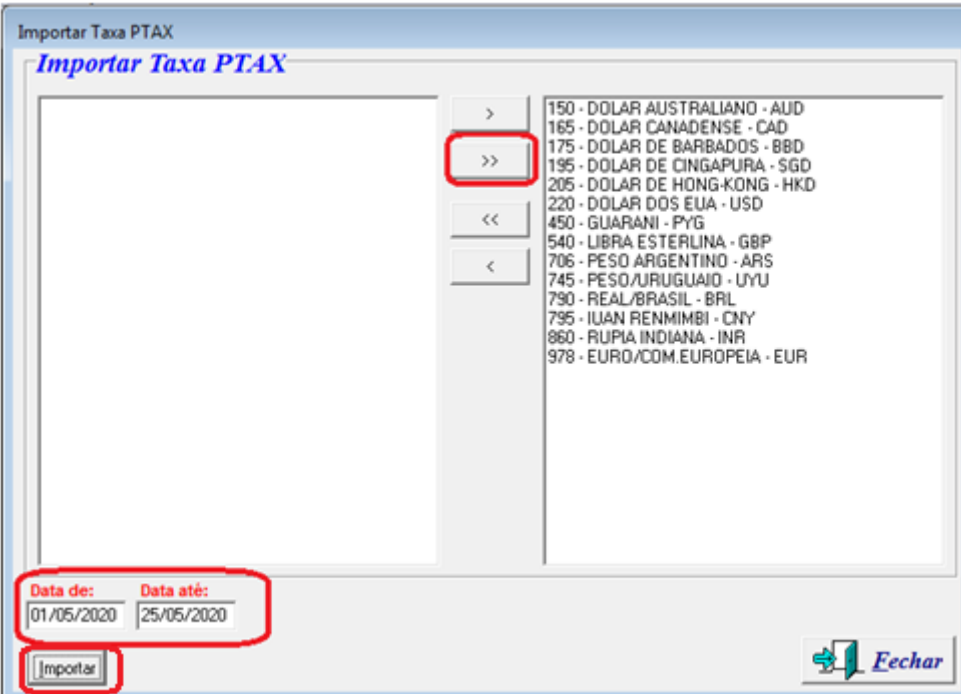

4. Aguarde a conclusão da atualização e clique em "Fechar".

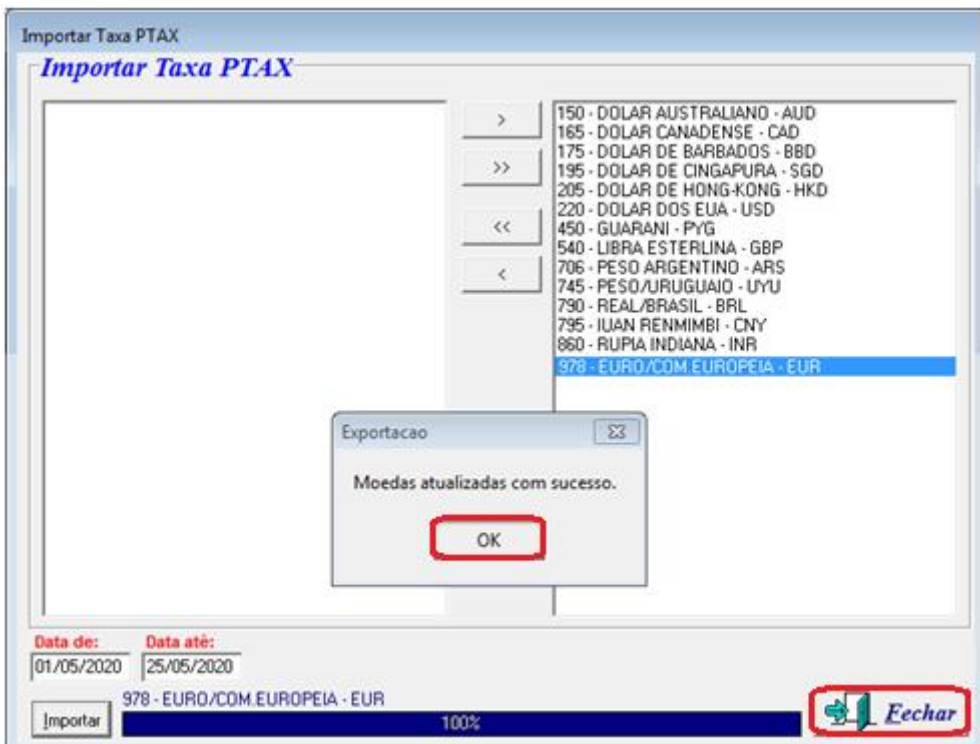

Com o banco de dados atualizado com a PTAX, o sistema fará todo o calculo considerando a PTAX do 1º dia útil anterior ao dia de emissão da nota na modalidade compra. Conforme nota emitida em **Solicitações de Consulta** no **Diário Oficial da União – Seção 1 Nº 211, quarta-feira, 30 de outubro** 

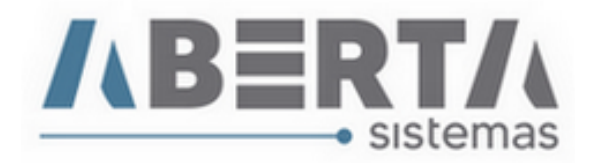

**de 2002 Pág. 52.**

Link para verificação:

[http://pesquisa.in.gov.br/imprensa/jsp/visualiza/index.jsp?data=30/10/2002&jornal=1&pagina=52&totalArquivo](http://pesquisa.in.gov.br/imprensa/jsp/visualiza/index.jsp?data=30/10/2002&jornal=1&pagina=52&totalArquivos=144) [s=144](http://pesquisa.in.gov.br/imprensa/jsp/visualiza/index.jsp?data=30/10/2002&jornal=1&pagina=52&totalArquivos=144)

Nº 178 - ASSUNTO: Obrigações Acessórias

EMENTA: NOTA FISCAL DE EXPORTAÇÃO. Na determinação do valor em reais da mercadoria a ser exportada a constar da nota fiscal de exportação, deverá ser utilizada a taxa de câmbio oficialmente publicada pelo Banco Central do Brasil ou informada no SISBACEN, relativa à compra de moeda estrangeira em vigor na último dia útil imediatamente anterior ao de sua emissão.

DISPOSITIVOS LEGAIS: Decreto nº 91.030/1985 Reg. Aduaneiro); Decreto nº 2.637/1998 (RIPI); Portaria MF 06/1999; Portaria SRF nº 87/1999; Circular BCB nº 2.767/1997; Parecer CST/DET nº 1627/1983

Qualquer dúvida no procedimento basta entrar em contato com o Suporte.